CEG2722: Data Analysis II Command Line Data Processing

- Lecture 4 : Scrubbing Data -

#### Achraf Koulali

Geospatial Engineering

July 22, 2021

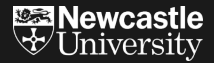

### Scrubbing Data

At the end of this session you should be able to:

- $\triangleright$  Convert data from one format to another
- $\blacktriangleright$  Filter lines
- $\blacktriangleright$  Extract and replace values
- $\blacktriangleright$  Split, merge, and extract columns
- $\blacktriangleright$  Combine multiple files

## Scrubbing Data

- $\triangleright$  Scrubbing is the second step of the OSEMN model.
- $\blacktriangleright$  The transformations that you'll learn in this lecture can be useful at any step of your data analysis workflow.

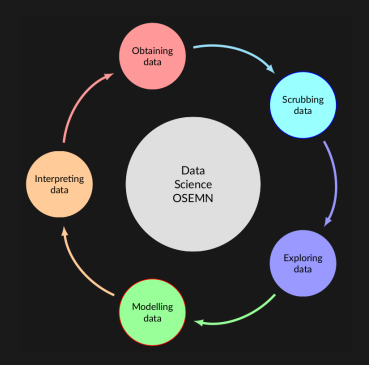

Figure 1: Practical definition by Mason and Wiggins (2010).

#### Scrubbing Data - Filtering Lines

- $\triangleright$  To show the power of command-line tools for scrubbing geospatial data, we use the example of the International GNSS Service (IGS) network.
- $\triangleright$  Suppose, we want to know how many IGS sites are using Leica GR30 receivers.

Step 1: Let's obtain the data

\$ curl https://files.igs.org/pub/station/general/IGSNetwork.csv -O

#### Filtering Lines

8

#### Step 2: use the command grep to search the word "Leica"

\$ egrep "LEICA GR30" IGSNetwork.csv **|** wc -l

### Filtering Lines

 $\triangleright$  We can search for all "leica" words using the case insensitive pattern option  $(-i)$ 

\$ egrep -i leica IGSNetwork.csv *# We can also search for lines that are not containing the tag "leica"* \$ egrep -i -v leica IGSNetwork.csv *# To search multiple tags* \$ egrep 'LEICA|TRIMBLE' IGSNetwork.csv

#### Extracting Values

- $\triangleright$  Now we want to extract the 4-char site names with the GR30 receivers
- $\triangleright$  To do that, we combine the output of the previous example with the command cut
- $\triangleright$  cut extracts column(s) from a file

*# extracts the first 4 characters* \$ egrep "LEICA GR30" IGSNetwork.csv **|** cut -c1-4

#### Extracting Values

- $\triangleright$  cut can extract columns while specifying the delimiter.
- $\triangleright$  By default cut works with tab-delimited files.

```
# extracts the second column. we use -d, since this is a csv file
$ egrep "LEICA GR30" IGSNetwork.csv | cut -d, -f2
# multiple columns
$ egrep "LEICA GR30" IGSNetwork.csv | cut -d, -f4-
```
### Testing your knowledge

#### Quiz 4.1

Print all IGS stations located in the UK (name ending with "GBR"). Use awk or cut to filter the 1st column.

We can use the command tr (translate) to replace or delete individual characters.

```
$ echo 'hello world!' | tr ' ' '_'
hello_world!
# tr can also be used to delete individual characters
$ echo 'hello world!' | tr -d ' !'
helloworld
```
### Replacing and Deleting Values

One of the popular usages of tr is to convert text to uppercase

```
$ echo 'hello world!' | tr '[a-z]' '[A-Z]'
HELLO WORLD!
# or
$ echo 'hello world!' | tr '[:lower:]' '[:upper:]'
HELLO WORLD!
# upper to lower
$ echo "HELLO WORLD!" | tr '[A-Z]' ['a-z']
hello world!
```
## Replacing and Deleting Values

We can modify the input in many ways with sed, but the most useful is

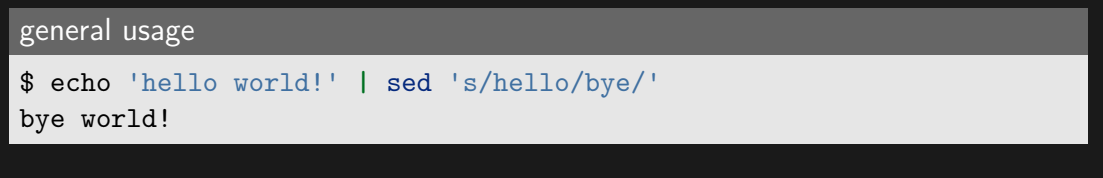

 $\triangleright$  sed can take files as input

*# To make multiple replacements on a line, use* \$ sed s/POLARX5/POLARG55/g IGSNetwork.csv > newfile.inp

## Testing your knowledge

#### Quiz 4.2:

Comment lines in the file IGSNetwork.csv start with the character " $#$ ". Using the command sed, comment all the lines starting with "O". Save the output with a different filename.

- $\triangleright$  awk is an advanced filter allowing a wide variety of operations on its input
- $\triangleright$  the GNU implementation is gawk
- $\blacktriangleright$  The generic structure of an awk script is:

condition1 {action1} condition2 {action2}

...

 $\blacktriangleright$  Many scripts just consist of a single pattern-action pair, so they are specified on the command line, e.g.

*# print the line with the sampling rate* \$ awk '/SAMPLING INTERVAL/ {print}' tdpfile *# the default action is to print the entire record* \$ awk '/SAMPLING INTERVAL/' tdpfile

 $\triangleright$  Similarly the default condition is to match every line, so we might do

*# which will print every record preceded by its number* \$ awk '{print NR,\$0}' tdpfile *# e.g. this will print the first line (record)* awk 'NR==1{print \$0}' tdpfile

#### Records & Fields

 $\triangleright$  awk splits its input into records (by default lines)

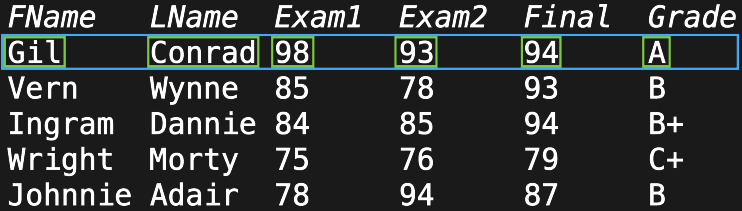

Figure 2: Records and Fields in awk

- I Variable FNR and NR automatically count the number of records read from the current file and in total respectively
- $\triangleright$  Variable NF is automatically set to the number of fields
- $\triangleright$  Values of each field are given by  $$1, $2, \ldots $NF$  (\$0 is the full record)

*# e.g. this will print the first line (record)* awk 'NR==1{print \$0}' filename

#### Example

```
# print columns 1,2 and 3 if field 1 equals to "ONSA"
$ awk '$1=="ONSA"{print $1,$2,$3}' tdpfile
# use `substr` inside `awk` to select a sub-string
# the condition is : the 3 first chars of $2 match :21
$ awk 'substr($2,1,3)=="21:"{print $2}' tdpfile
```
- $\blacktriangleright$  Using printf inside awk
- $\triangleright$  printf(format, arguments) format is a string describing how to print arguments
- *# prints \$1 as a decimal integer, \$2 as a floating-point number, and* printf("%d %f %s\n", \$1, \$2, \$3)

#### Example

*# the input file looks like : 2010 2.5 NCL* awk '{printf("%d %f %s\n",\$1,\$2,\$3) }' filename *# \$3 as a string, all separated by spaces, followed by a newline* Quiz 4.3: Using the dcb.dat file print GPS("G") informations for the Space Vehicle Number" (SVN) 23 and Pseudo Random Noise code (PRN) 26.

#### BEGIN & END conditions in awk

- $\triangleright$  The BEGIN condition is met before any lines of input are read
- $\triangleright$  If the script only has a BEGIN condition, no input is read
- $\triangleright$  Variables are not passed to the script until after the BEGIN action, unless the -v syntax is used

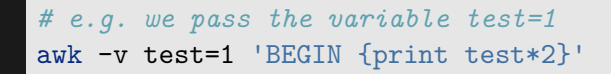

#### BEGIN & END conditions in awk

 $\triangleright$  The END condition is met once all input is read can be used to output results, e.g.

```
awk '$1!="#" {sum+=$1} END {print sum}'
# or
awk '$1!="#" {sum+=$1; N++} END {print sum/N}'
```
#### BEGIN & END conditions in awk

Example: calculate the average of the TROTOT field in tdpfile

\$ awk 'substr(\$2,1,3)=="21:" {sum+=\$4; N++} END {print sum/N}' tdpfile

Expressions and built-in functions

- ▶ Logical expressions && (AND); | | (OR); ! (NOT)
- $\triangleright$  Arithmetic expressions and built-in functions

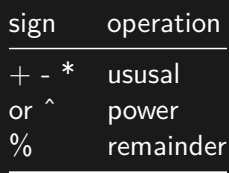

 $int(x)$  sqrt(x) sin(x) atan2(y,x) log(x) exp(x) rand

Passing variables to awk

Example

*# for some reason you want to scale the avg by a factor of 2*  $\text{\$ awk 'substr($2,1,3) == "21: " {sum+=$4; N++} END {print (sum/N)*scale'}}\$ scale=2 tdpfile

 $\triangleright$  Using delimeters in awk

Example *# let's read the first column of the csv file IGSNetwork.csv* \$ awk -F, 'NR>1{print \$1}' IGSNetwork.csv **|** more

# Merging Columns

 $\blacktriangleright$  paste merges files line by line (tab-separated)

 $\triangleright$  **beaware:** if files are different length

paste file1.txt file2.txt

# Merging Columns

Let's extract the first and 4th columns of "IGSNetwork.csv", then merge them using paste

```
# first file
$ awk -F, 'NR>1{print $1}' IGSNetwork.csv > file1.txt
# second file : 4th column
$ awk -F, 'NR>1{print $4}' IGSNetwork.csv > file2.txt
# merge and redirect to a new file
$ paste file1.txt file2.txt > merge_file.txt
# dislpay first 4 lines
$ head -n 4 merge_file.txt
ABMF00GLP 1774604.0
ABPO00MDG -2065771.3676
ACRG00GHA 622822.4766
ADIS00ETH 995383.145
```
## Summary

- $\triangleright$  We introduced ways for scrubbing data using cut, awk and sed commands.
- $\blacktriangleright$  In practice, you need to combine multiple different command tools to obtain the desired format.
- $\blacktriangleright$  We introduced basic programming operations within awk for quick filtering and manipulation of data.